## 電腦設備資料移除說明

電腦設備使用人於汰換電腦設備前,對於原有之硬碟應擇一採行下列 措施:

- 一、 下載免費軟體 File Shredder (電腦資料清除軟體),以銷毀在硬 碟上的所有資料,並於入庫前繳交「電腦資訊設備報損硬碟資料 清除確認表」。軟體操作步驟如下:
	- 1. 下載後打開 File Shredder

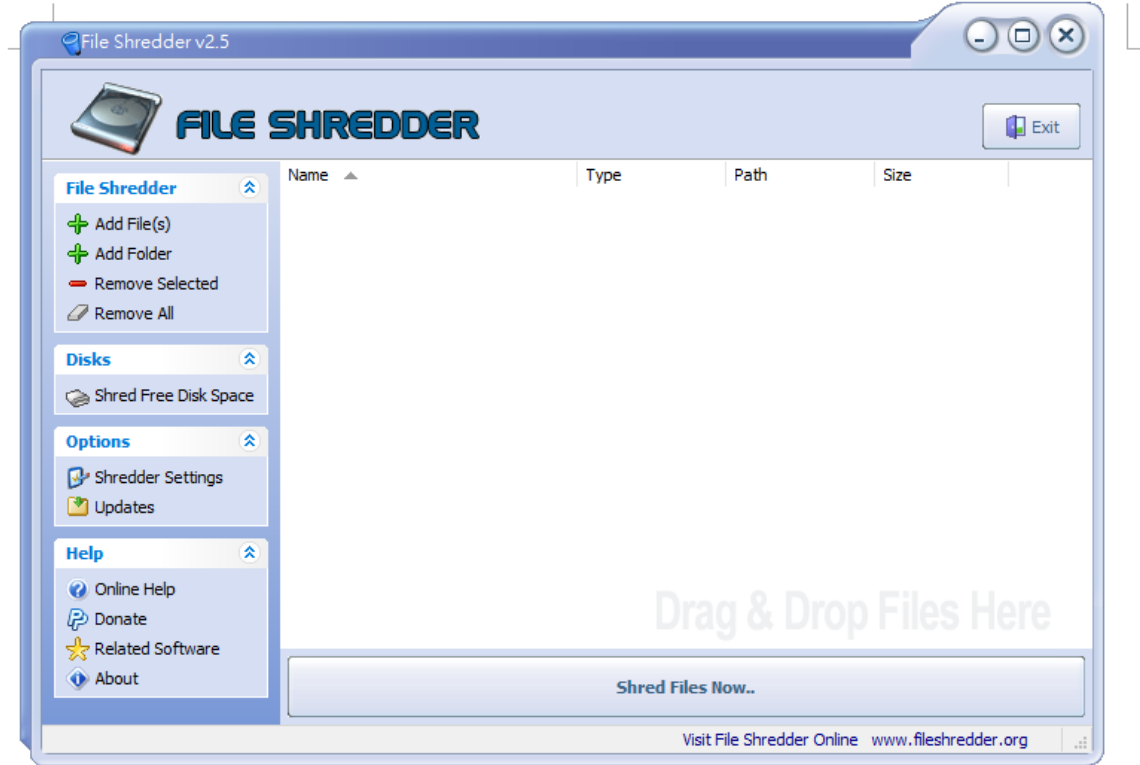

2. 選擇 Shred Free Disk Space

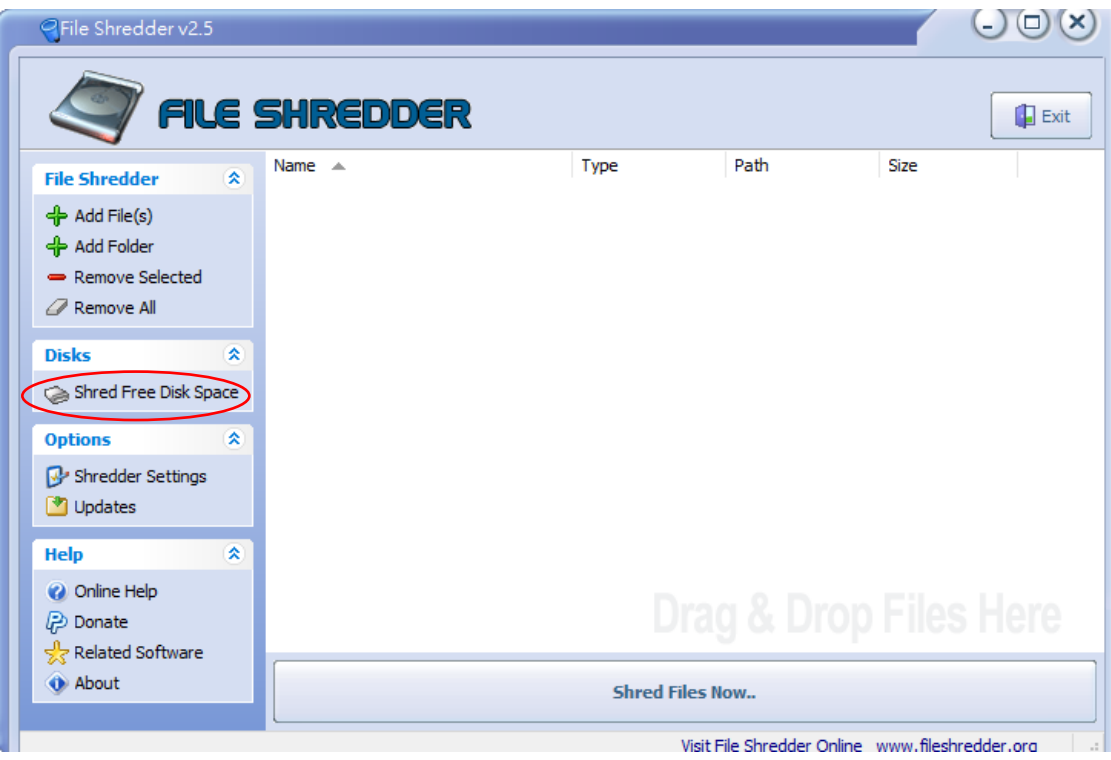

3. 選擇需清除資料的磁碟機,按下「Next」後開始執行,

執行完畢後,即完成

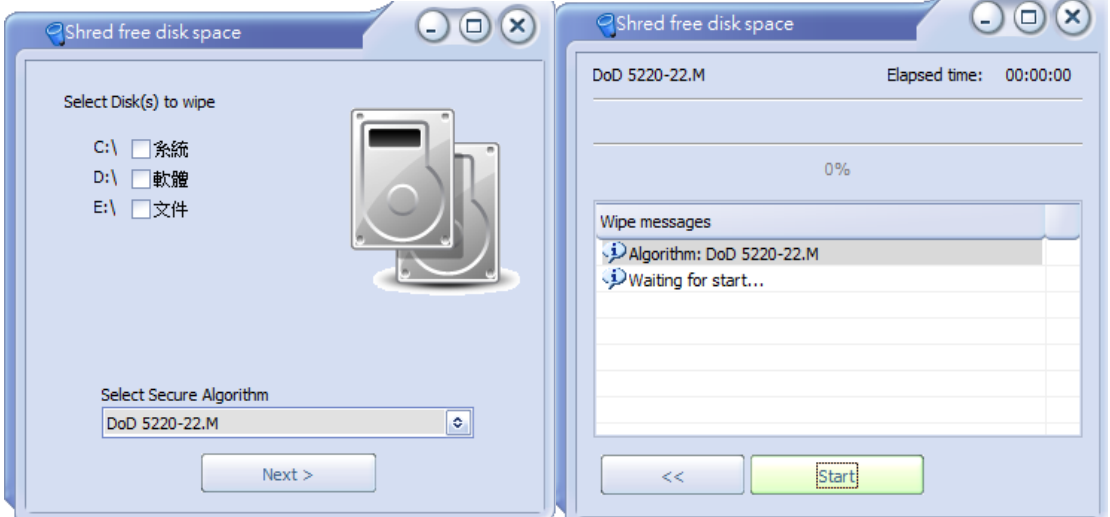

二、至資產組借用操作「資料清除機」進行硬碟資料消除,並於入庫 前繳交「電腦資訊設備報損硬碟資料清除確認表」。清除機操作步 驟如下:

1. 打開開關

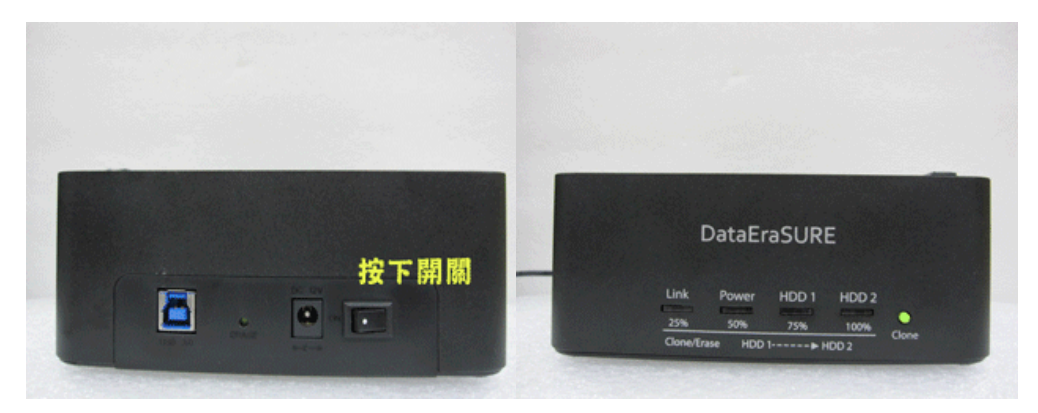

2. 插鞘插入 ERASE 鈕 3~5 秒、燈號全亮、開始清除硬碟

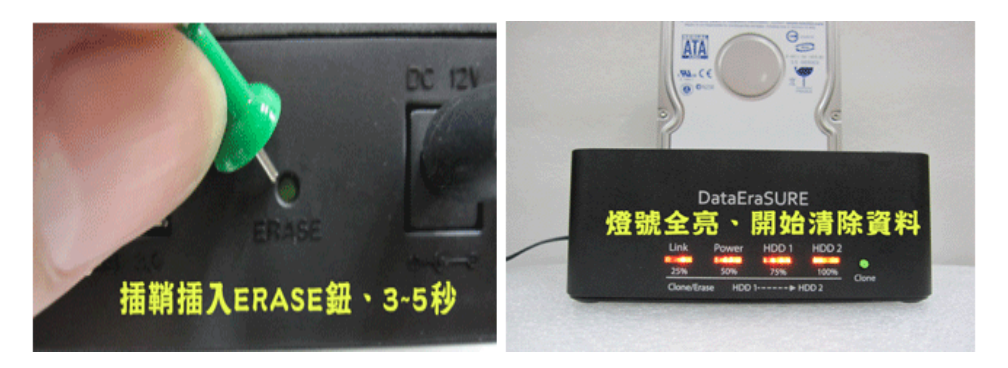

3. 清除過程燈號依序閃爍,一燈恆亮完成 25%,二燈恆亮完成 50%,三燈恆亮完成 75%

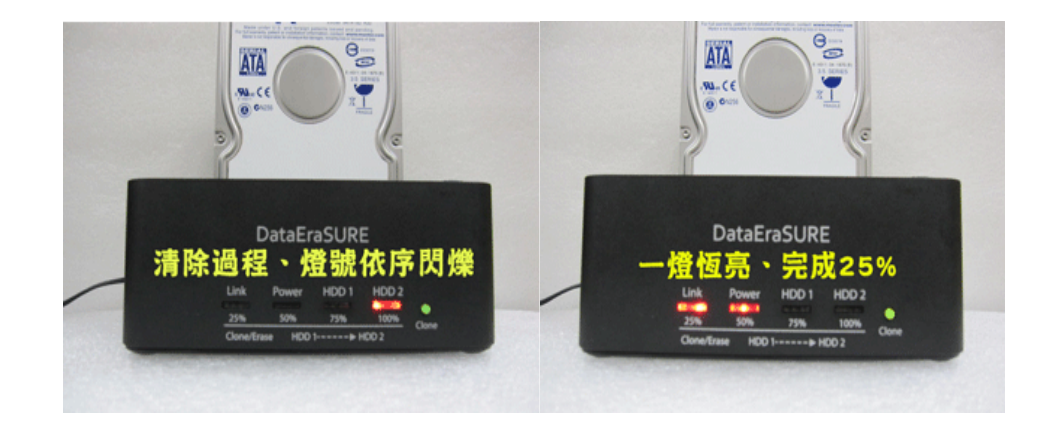

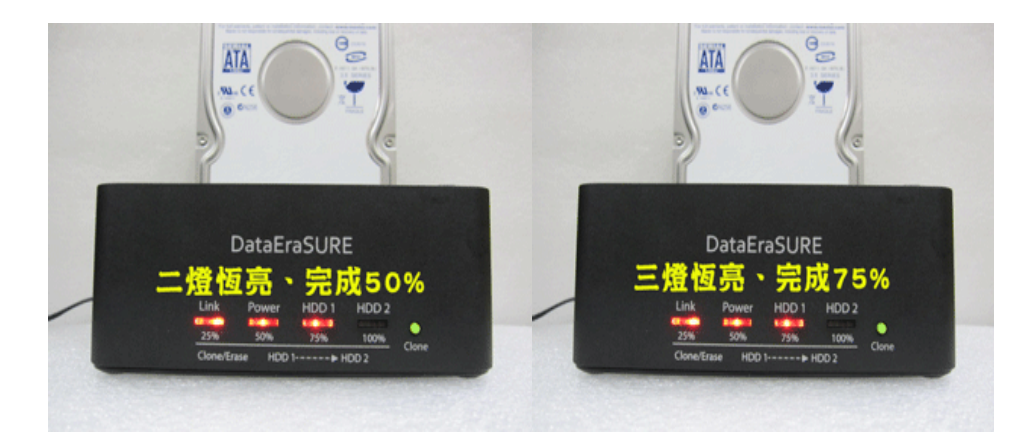

4. 四燈同時閃爍,完成 100%,關閉電源、取出硬碟

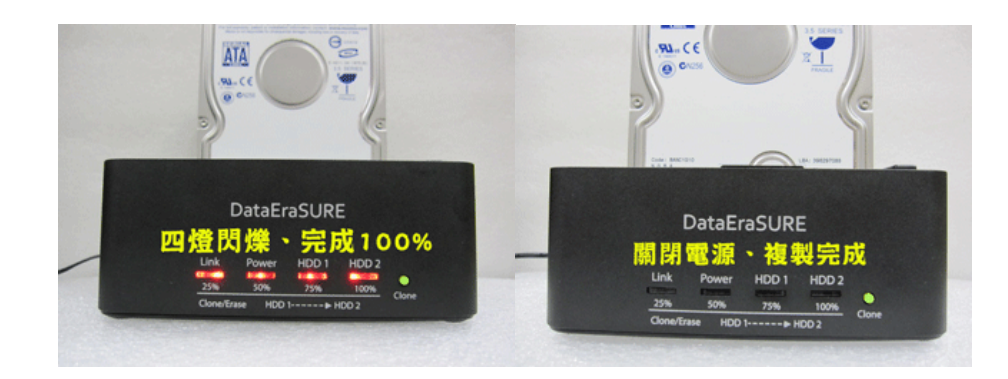

三、 使用人將該硬碟拔除後加以物理性破壞,例如以鐵鎚敲擊使其變 形,並於入庫前繳交「電腦資訊設備報損硬碟資料清除確認表」。

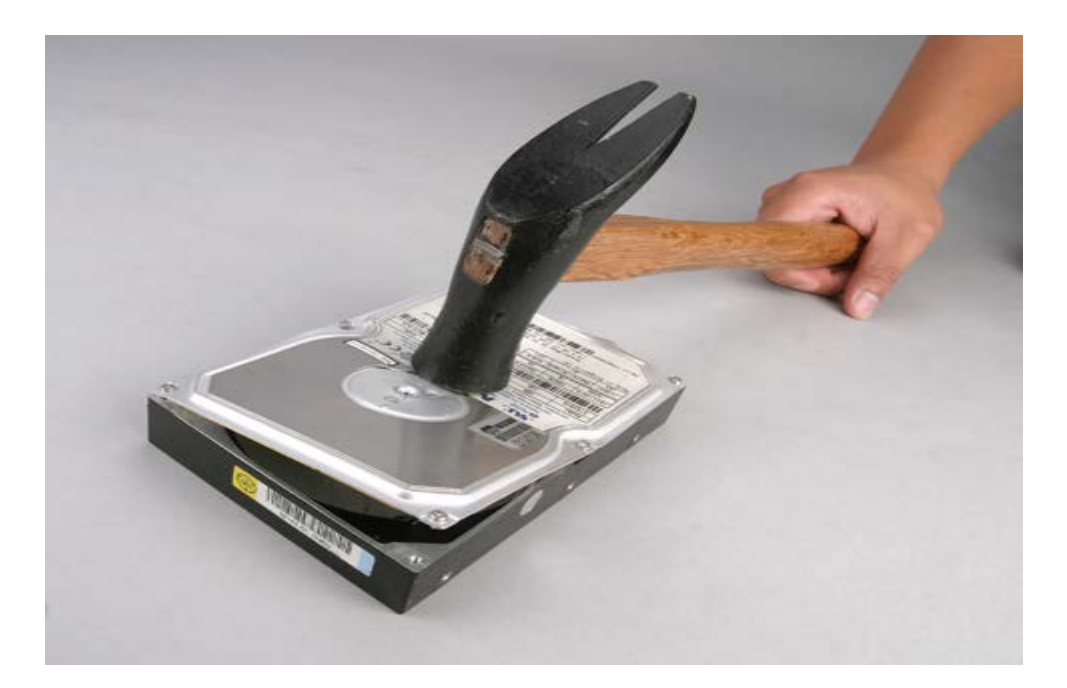